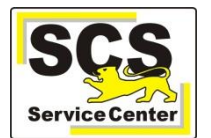

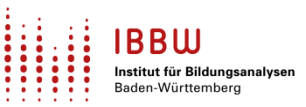

# **Unbedingt vor dem Stichtag am 18.10.2023 zu beachten! Anpassungen sind für den korrekten Aufruf der ESS rechtzeitig vorzunehmen!**

## **Alle Schulen, die ASV-BW verwenden**

Zum Stichtag am 18.10.2023 wird automatisiert die sogenannte **Statistik-Datenscheibe** erstellt.

Dorthin wird der größte Teil der vorhandenen ASV-Vorgangsdaten kopiert und damit der Stichtagsbestand eingefroren.

So wird eine passgenaue Trennung der Vorgangsdaten einer Schule und ihrer zum Statistikstichtag (aktuell: 18.10.2023) gültigen Abgabedaten gewährleistet.

Mithilfe der **ESS-Systemprüfung** in ASV-BW kann überprüft werden, ob die technischen Voraussetzungen der schulischen Installation zum Starten der ESS gegeben sind. So können mögliche technische Hindernisse vor dem Start der ESS erkannt und behoben werden.

### **Private Schulen sowie Schulkindergärten, die ASV-BW nicht verwenden**

Als alternative Möglichkeit zur Eingabe der statistischen Daten wird für diese Dienststellen das **ESS-Online-Modul** bereitgestellt.

### **Hinweise zur Durchführung der ESS sowie zu den verfügbaren Hilfsangeboten**

Stellen Sie zunächst sicher, dass Sie die aktuelle ASV-BW-Version 2.24 verwenden. Informationen dazu hier: [https://asv.kultus-bw.de/,Lde/Startseite/ASV-BW+Software/Versionskalender\\_2023](https://asv.kultus-bw.de/,Lde/Startseite/ASV-BW+Software/Versionskalender_2023)

## **Unabdingbare Voraussetzungen für die korrekte Erstellung der Statistik-Datenscheibe**

### **Vor dem 18.10.2024 zu erledigende Aufgaben für alle Schulen, die ASV-BW einsetzen:**

### **1. Update auf ASV-BW 2.24 ausführen**

### **2. Dienststellendaten aktualisieren im aktuellen und im vergangenen Schuljahr (soweit vorhanden),**  inklusive vorherigem "Wertelisten aktualisieren"

Die Statistik-Datenscheibe wird nur mit aktuellen Dienststellendaten bzw. Wertelisten erzeugt.

Die Vorgehensweise ist in der Onlinehilfe auf der Seite Grundlagen > ZSS (Zentraler Schulserver) beschrieben: [ZSS \(Zentraler Schulserver\).](https://asv.kultus-bw.de/site/pbs-bw-new/get/documents/KULTUS.Dachmandant/KULTUS/Projekte/asv-bw/ASV_Hilfe/02_zss.html)

Ein Video-Tutorial dazu finden Sie hier: ASV-BW - [Tutorial ZSS-Abgleich](https://asv.kultus-bw.de/,Lde/Startseite/Videos/ASV-BW+Video-Tutorials)

#### **3**. **In ASV-BW müssen alle Schulzweige der Dienststelle vorhanden sein.**

Besonders wichtig: Für jeden Schulzweig, der für Ihre Dienststelle in ASD-BW gültig ist, muss eine Statistikmeldung erfolgen (auch bei Schulzweigen, die im letzten Schuljahr noch gültig waren, jetzt aber ausgelaufen sind, Stichwort "Abgänger"). Deshalb muss für jeden Schulzweig ein Mandant in ASV bestehen und es muss für jeden Schulzweig ein Schuljahreswechsel durchgeführt werden.

**4. Für Schulen mit mehreren Schulzweigen** muss ein **schulunabhängiger ASV-Benutzer** zur Bearbeitung der ESS verwendet werden, damit alle Schulzweige in ASV-BW sowie in der ESS einsehbar sind. Die Anlage eines solchen Benutzers ist in der Onlinehilfe beschrieben: [Schulunabhängige](https://asv.kultus-bw.de/site/pbs-bw-new/get/documents/KULTUS.Dachmandant/KULTUS/Projekte/asv-bw/ASV_Hilfe/01_benutzerverwaltung.html) Benutzer in [ASV-BW](https://asv.kultus-bw.de/site/pbs-bw-new/get/documents/KULTUS.Dachmandant/KULTUS/Projekte/asv-bw/ASV_Hilfe/01_benutzerverwaltung.html) anlegen.

**5. Erstellen einer Datensicherung möglichst kurz vor der Anlage der Statistik-Datenscheibe (somit am besten am 17.10.2023)**

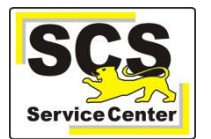

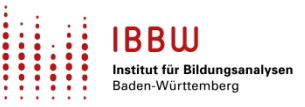

Diese Maßnahme dient nur als zusätzliche Absicherung für den Fall, dass wider Erwarten beim Erstellen der Statistik-Datenscheibe Probleme auftreten sollten.

### **6. Pflege der statistisch relevanten Felder vor Erreichen des Stichtags**

Je besser die Vorgangsdaten in ASV-BW vorab gepflegt wurden, desto weniger muss nach Anlage der Statistik-Datenscheibe nachgearbeitet werden. Mit der Datenprüfung können Sie bereits vor Erreichen des Stichtags überprüfen, ob die Daten für die ESS korrekt gepflegt sind und diese ggf. anpassen. Nachdem die Statistik-Datenscheibe erzeugt wurde, müssen Veränderungen, die aktuelle und Statistikdaten betreffen, in beiden Datenbeständen durchgeführt werden.

# **Anlage der Statistik-Datenscheibe am Stichtag 18.10.2023**

Mit Erreichen des Statistikstichtages erfolgt **für jede Dienststelle** die automatisierte Erzeugung einer Statistik-Datenscheibe aus den vorhandenen statistikrelevanten Vorgangsdaten in ASV-BW.

Der erste Benutzer (außer "sys"), der sich ab dem Stichtag in ASV anmeldet, löst die Anlage der Statistik-Datenscheibe aus:

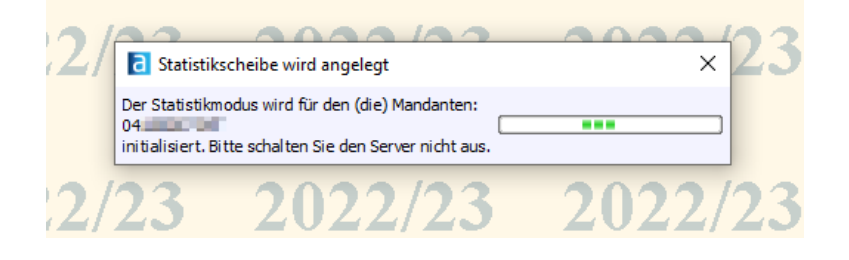

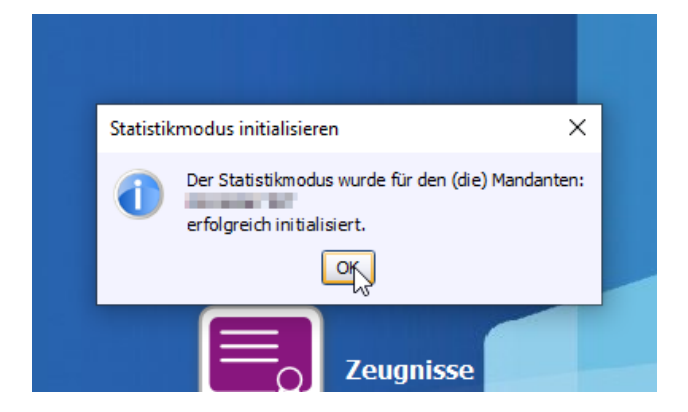

Dabei werden für alle Mandanten, auf die der jeweilige Benutzer berechtigt ist, die zugehörigen Statistik-Datenscheiben erzeugt.

Meldet sich beispielsweise ein schulunabhängiger Benutzer an, der auf mehrere Mandanten berechtigt ist (etwa an einer Verbundschule mit mehreren Schulzweigen), dann wird nacheinander für jeden Schulzweig eine Statistik-Datenscheibe erzeugt. So wird sichergestellt, dass in jedem Fall sukzessive Statistik-Datenscheiben für alle Schulzweige erstellt werden.

Warten Sie die Bestätigung ab, dass der Statistikmodus erfolgreich initialisiert wurde.

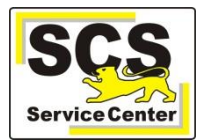

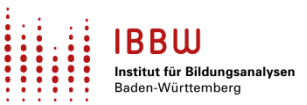

# **Hinweise zum Starten und Bearbeiten der ESS ab dem Stichtag im Statistikmodus**

## **1. Der Start der ESS ist ab jetzt nur im Statistikmodus möglich.**

Der Wechsel zwischen dem sog. Live-Modus und dem Statistikmodus erfolgt über die Umschaltfläche **Statistikmodus** in der Werkzeugleiste neben den Auswahlfeldern für das gewählte Schuljahr bzw. den gewählten Tag. Sie erkennen an der blauen Färbung der Umschalt- und Anzeigefelder zum Schuljahr im oberen Bildschirmbereich sowie der Statusleiste am unteren Bildschirmrand, dass Sie sich im Statistikmodus befinden:

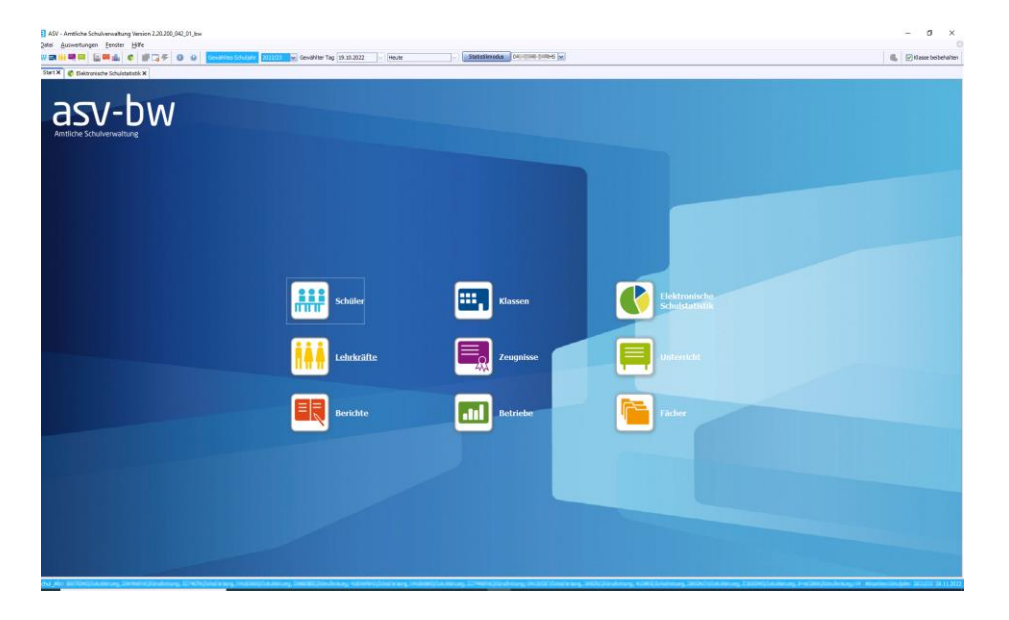

### **2. Start der ESS im automatischen bzw. manuellen Modus**

Der automatische Modus ist zu bevorzugen, da nur so die in ASV-BW gepflegten Daten in die ESS übertragen werden. Manuelle Änderungen sind auch im automatischen Modus später jederzeit möglich.

Beim Start im automatischen Modus findet auch im Statistikmodus eine Vorplausibilisierung der Daten statt. Gefundene Fehler der Kategorie M (Muss-Fehler) müssen eventuell noch bereinigt werden. Veränderungen, die aktuelle und Statistikdaten betreffen, müssen ab jetzt in beiden Datenbeständen durchgeführt werden.

Das kann in vielen Fällen per [Sammeländerung](https://asv.kultus-bw.de/site/pbs-bw-new/get/documents/KULTUS.Dachmandant/KULTUS/Projekte/asv-bw/ASV_Hilfe/02_sammelaenderungen.html) geschehen. Fehler der Kategorie K (Kann-Fehler) dienen nur als Hinweise und verhindern nicht den Start der ESS.

### **3. Beachten Sie, dass nicht alle Tabellen in der ESS automatisch befüllt werden.**

Bei manchen Tabellen müssen die Daten direkt in die Maske eingegeben werden.

#### **4. Validierung der Daten**

Wenn Sie innerhalb des ESS-Moduls eine Validierung der Daten durchführen (per Klick auf die Häkchen-Schaltfläche) werden Sie unter Umständen feststellen, dass noch verschiedene Einträge fehlen, erkennbar an den orangefarbenen Hinweismeldungen rechts in der Ansicht. Dazu bitte die Hinweise in der ESS-Onlinehilfe beachten.

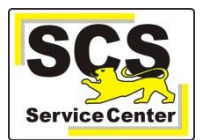

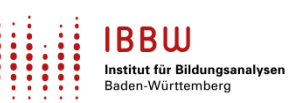

## **Auflistung der Hilfsangebote zur ESS:**

#### **1. ESS-Informationsseite auf der ASV-BW-Homepage**

Auf der Seite <https://asv.kultus-bw.de/,Lde/Startseite/ESS> sind alle Informationen zur ESS zusammengestellt.

#### **1. Onlinehilfe zur ESS: [ESS-Onlinehilfe](https://asv.kultus-bw.de/site/pbs-bw-km-root/get/documents_E633557115/KULTUS.Dachmandant/KULTUS/Projekte/asv-bw/ASV_Hilfe_ESS/index.html)**

Innerhalb der ESS steht außerdem die **kontextsensitive ESS-Onlinehilfe** zur Verfügung, die Sie über das Fragezeichen-Symbol auf jeder Maske aufrufen können.

In der ESS-Onlinehilfe finden sich Informationen zu jeder einzelnen Tabelle auf den unterschiedlichen Erhebungsbögen: Muss die Tabelle manuell befüllt werden? Was muss ich zusätzlich in ASV-BW erfassen, damit die korrekten Werte übertragen werden (z.B. Arbeitsgemeinschaften, Wahlpflichtfächer, Profile usw.)?

#### **2. Videos zur ESS: [ESS-Videos](https://asv.kultus-bw.de/,Lde/4508361_4808086_9568476_9568365)**

Hier stehen Videos zur Verfügung.

#### **3. FAQs zur ESS: [ESS-FAQ](https://asv.kultus-bw.de/,Lde/5335510)**

Antworten auf häufig gestellte Fragen finden Sie in den FAQs: FAQs allgemein – FAQs technisch – FAQs AGY & BS sowie FAQs Privatschulen

#### **4. Aktuelle Mitteilungen**

Beachten Sie die aktuellen Mitteilungen im ASV-BW-Mitteilungsmodul: Das Symbol färbt sich rot, sobald neue Mitteilungen eingegangen sind:

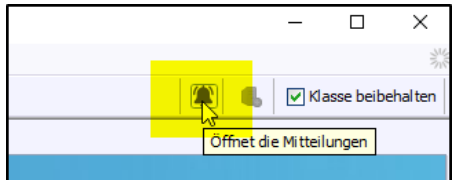

#### **5. Weitere hilfreiche Tutorials**

Weitere Tutorials zum ZSS-Abgleich, zur Matrix und weiteren Themen finden Sie hier: [ASV-BW-Tutorials.](https://asv.kultus-bw.de/,Lde/9111349)

#### **Anmerkungen zur Datenpflege in ASV-BW**

- Die **blau markierten** Datenfelder in ASV-BW sind **statistisch relevante** Felder allerdings nicht für alle Schularten und alle Schuljahre gleichermaßen. Bitte bearbeiten Sie nur die Datenfelder, die beim Start der ESS bzw. bei der Datenprüfung als Muss-Fehler angezeigt werden.
- Wenn **mehrere Staatsangehörigkeiten** vorliegen, ist Deutschland immer als erste einzutragen.

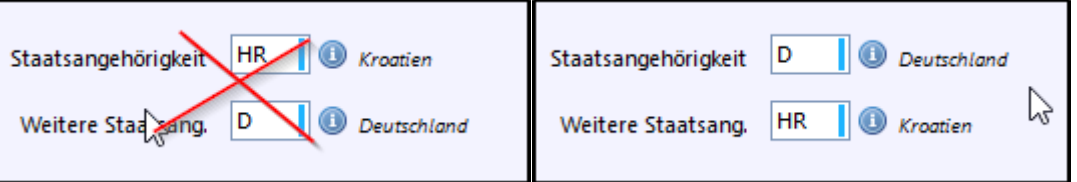

Bei den Adressdaten darf die **GKZ** (Gemeindekennziffer) nicht den Wert 99999999 = unbekannt haben

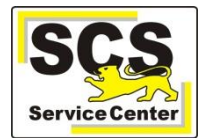

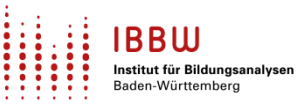

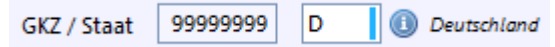

Hier muss ggf. die Postleitzahl, die Ortsbezeichnung oder der Ortsteil geändert werden.

 Bei der Konfession der Schülerinnen und Schüler darf nicht der Wert **keine Angabe (K\_A)** vorhanden sein. Er ist ggf. zu ändern in **sonstige oder keine Religionszugehörigkeit (SON-KEIN).**

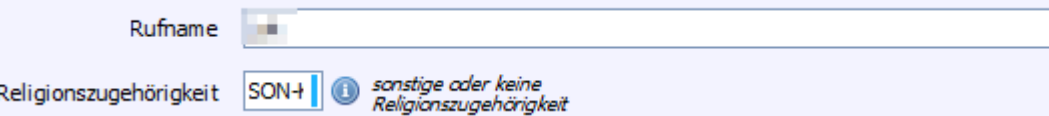

- Im **Schülermodul** müssen die blau markierten Felder auf dem Reiter **Eintritt** nur bei den neu aufgenommenen Schülerinnen und Schülern befüllt werden. Bei den Bestandsschülern werden diese Daten aus dem vorherigen Schuljahr ermittelt, sofern ASV-BW da bereits an der Schule im Einsatz war.
- Zur Ermittlung der **Abgänger** aus dem vorherigen Schuljahr müssen auf dem Reiter **Bildungsverlauf Austritt** Angaben zum Abschluss sowie auf dem Reiter **Austritt** zum Austrittsgrund gemacht werden.

In **SBBZen** müssen diese Angaben für alle Ab- und Übergänger erfasst werden, die zwischen dem letzten und dem aktuellen Stichtag die Schule verlassen haben.

Für Eintragungen auf dem neuen Reiter **Bildungsverlauf** wird die **Rolle Schulleitung** benötigt, wie bisher bereits für den Reiter Laufbahn.

- Die Pflege des Feldes **BildungsverlaufEintrittKlassenart** ist für Bestandsschüler **nicht** notwendig, **obwohl es blau markiert** ist. Die Information wird für die ESS 2023 nicht benötigt. Bei neu anzulegenden Schülern wird das Feld automatisch mit der korrekten Klassenart bei Schuleintritt belegt.
- Nur für berufliche Schulen: das Feld **höchster erreichter Schulabschluss** wurde vom Reiter **Eintritt Vorbildung** auf den Reiter **Bildungsverlauf Eintritt Vorbildung** umgezogen. Bestehende Einträge können hier nicht zweifelsfrei migriert, das heißt übernommen werden. Das Feld ist für die **ESS 2023 kein statistisches Pflichtfeld, obwohl es blau markiert ist**. Wenn die Tabellen zur schulischen Vorbildung (z.B. 7.1.2, Tabellen 4a und 4b) in der ESS allerdings automatisch befüllt werden sollen, dann müssen die Werte für die **ESS 2023 im aktuellen Schuljahr** nachgepflegt werden. Ältere Einträge aus früheren Schuljahren besitzen keine Relevanz für die aktuelle sowie spätere statistische Erhebungen
- Die **Herkunft der Schülerinnen und Schüler** (Klassenziel erreicht/nicht erreicht etc.) wird aus dem Feld **Klassenziel am Ende des Schuljahres** auf dem Reiter **Schuljahr 2022/23** im Schülermodul ermittelt. Das Feld muss bei allen Bestandsschülern im vorherigen Schuljahr befüllt werden.

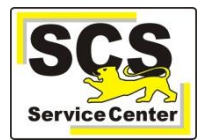

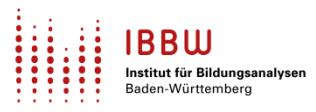

 Zur Ermittlung der **zieldifferent beschulten** Schülerinnen und Schüler muss in ASV bereits **im aktuellen Schuljahr** das Feld **Klassenziel am Ende des Schuljahres** mit dem Wert "Z" befüllt werden:

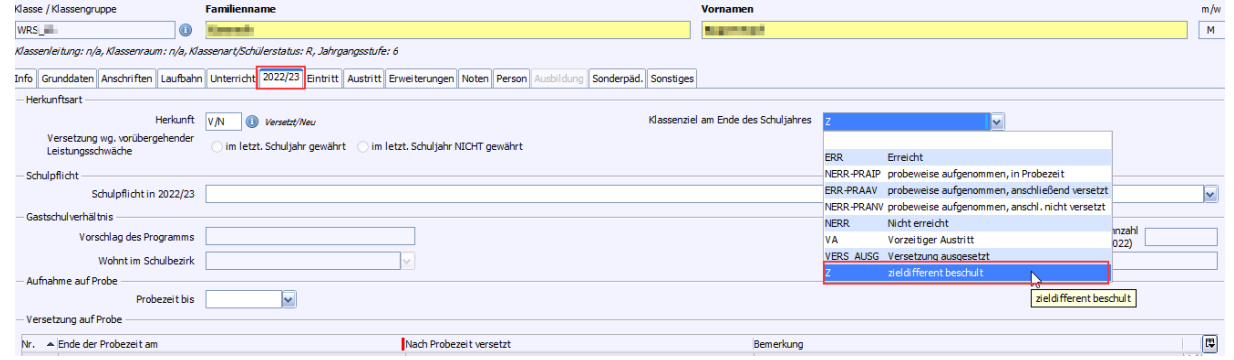

 Hinweise zum neu gestalteten Reiter **Sonderpäd**: Besteht für eine Schülerin oder einen Schüler ein **sonderpädagogischer Bildungsanspruch**, so wird dieser auf dem Reiter **Sonderpäd** eingepflegt. Auszufüllen sind dabei, je nachdem, was zutrifft, die Felder **Anspruch gültig ab** (früher **Datum des Feststellbescheids**)**, Ggf. befristet bis, Anspruch aufgehoben am** sowie **Es handelt sich um einen Folgebescheid**.

Bereits erfasste Daten im alten Feld **Datum des Feststellungsbescheids** bleiben erhalten. Da das Datum des Feststellungsbescheids nicht in allen Fällen mit der Gültigkeit auf Sonderpädagogischen Bildungsanspruch übereinstimmt, müssen diese Angaben bei Bedarf korrigiert werden.